# Magic xpi 4.7.6 Release Notes

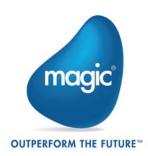

### Feature Enhancements

### TimeSheet Service Support in SAP B1

A TimeSheet service is now added to the list of available services in the Service Object List for the SAP B1 connector.

### SugarCRM V11.x REST API Support

Magic xpi was tested and is compatible to work with SugarCRM V11.x REST API.

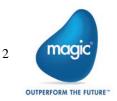

### Known Issues

- When using the Salesforce Lightning Experience interface, the Alerts Report returns no results and displays the "This developer name is invalid. Provide the developer name for the report that contains the chart" error.
- The hotfix installation will overwrite the FunctionDescription.en.xml and/or FunctionDescription.ja-JP.xml in the Studio directory in the Magic xpi installation. To avoid losing the data in files, the users should take a back-up of the files before installing the hotfix and then merge the modifications, if any, post hotfix installation.
- Passing the Data Mapper source nodes as input values to the CallPublic function, arguments will result in an unexpected response.

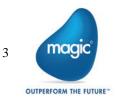

# Fixed Issues

| QCR #      | Description                                                                   |
|------------|-------------------------------------------------------------------------------|
| 150733     | When working with the XML interface of the File Management component,         |
|            | an error was thrown on giving the XSD file present in the project directory.  |
| 150977     | For some Web Service calls, the execution of the WCF Client connector         |
|            | step exhibited slow performance.                                              |
| 151376     | The Data Mapper skipped data when the file used in the source was             |
|            | generated from the Salesforce connector by using the Bulk Retrieve Query      |
|            | Results method.                                                               |
| 151669     | When the Create operation in the Salesforce connector was used, the           |
|            | returned XML was invalid.                                                     |
| 151721     | In the Data Mapper component, when an empty result from SQL is                |
|            | mapped to the XML in the destination pane, an incomplete UserXML is           |
|            | generated.                                                                    |
|            | To fix the defect, the user needs to add the User Environment Variable        |
|            | named as IncludeEmptyRootElement and set the value as Y. In case of the       |
|            | existing projects, the projects need to be rebuilt.                           |
|            | The studio displayed an error message "Exception has been thrown by the       |
|            | target of an invocation" and crashed when the value of a Numeric Type of      |
|            | parameter was set to space and the resource for few connectors like SAP       |
|            | R3, SAP A1, JD Edwards EnterpriseOne, were validated twice.                   |
|            | When a new argument was inserted between the two existing arguments,          |
|            | the project with an HTTP trigger failed to run and threw "Abnormal            |
|            | termination with exit code [128]" error.                                      |
| 152708     | When the Data Mapper destination was defined as the Positional Flat File      |
|            | and the last field in the source had no value, then the field was not created |
| 1 50 7 7 1 | in the resultant Flat File.                                                   |
|            | An error was thrown when the relative path to the JSON schema in the          |
|            | destination pane of the Data Mapper was given.                                |
|            | On using the XML Position Forwarding functionality of the Data Mapper,        |
|            | the project threw the ERR-THREAD-ABORTED (-139), Program: "Main               |
|            | Program" error.                                                               |
|            | The POST method of the OData connector did not receive the response           |
|            | body sent by the OData service.                                               |

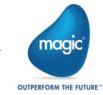

| QCR #  | Description                                                                                                    |
|--------|----------------------------------------------------------------------------------------------------|
|        | For Japanese locale, the list of the libraries that exists in the user's DB2/400 Database resource was not displayed and manual entry was not possible.                                                                                        |
|        | The CallPublic function failed to return value with data type Number, Date,<br>Time and Logical with Magic xpa.ecf file.                                                                                                    |
|        | For a particular Web Service call, the execution of the WCF Client connector step exhibited slow performance.                                                                                                    |
|        | For the SQL Query with join subquery in the Data Mapper, if arguments were specified as variable, then "Error 9805: No value given for one or more required parameters" error was thrown.                                                      |
|        | When trying to retrieve the Module List for the Sugar CRM step<br>configuration, an error was thrown when the Logical Name was identical<br>to the User Name.                                                                                  |
|        | While working with Magic xpi studio, the Visual Studio threw a random error and required a Studio restart.                                                                                                    |
|        | When working with the Dynamic CRM resource on Japanese URL, the Organizations List could not be retrieved.                                                                                                    |
|        | The email message, of type HTML, did not retain the UTF-8 encoding when it was sent through the Email component.                                                                                                    |
|        | When working with AS400 on Japanese locale, the Data Mapper Wizard did not display the columns of the tables which were not selected at the resource level, for the database connection.                                                       |
|        | When the internal database was of type MSSQL or Oracle, the Magic<br>monitor failed to retrieve records and threw an error, "No display name<br>specified" for a specific project having more than millions of records in the<br>Activity Log. |
|        | When the internal database was of type MSSQL or Oracle, and the<br>Activity Logs had more than a million entries, then the Magic Monitor<br>displayed older records instead of the latest records.                                             |
|        | When the Database Resource was configured with the CData ODBC Driver, the data source failed to validate.                                                                                                    |
|        | The "mgxpi-sapr3.jar not found" error was seen in the "MagicXpi.Log" file,<br>though the SAP R3 step or trigger was successfully executed.                                                                                                    |
| 154946 | While loading the SharePoint Web Service through the WCF Client resource, the service went into an infinite loop.                                                                                                    |

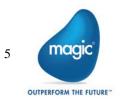

| QCR #  | Description                                                              |
|--------|--------------------------------------------------------------------------|
| 155142 | When using one of the operations of the WCF Client connector, the        |
|        | service failed to load successfully and threw an error, "Collection type |
|        | 'System.Xml.XmlNode' cannot be deserialized since it does not have a     |
|        | valid Add method with parameter of type 'System.Object'."                |
| 155317 | When the OData connector was configured with Dynamics 365 Finance        |
|        | and Resource Operations, the "failed to loadODataResources.              |
|        | org.apache.olingo.client.api.http.HttpClientException:                   |
|        | java.net.SocketException: Connection reset" error was thrown at the      |
|        | runtime.                                                                 |
| 155351 | When RFCs contained the backslash (' $ackslash$ character, the SAP R/3   |
|        | connector threw an error, "Error 1103: SAP R/3 connector error return:   |
|        | com.magicsoftware.ibolt.sapr3.IBSapR3Exception:                          |
|        | TABLE_NOT_AVAILABLE at                                                   |
|        | com.magicsoftware.ibolt.sapr3.IBSapR3.executeFunction(IBSapR3.java:56    |
|        | 7)".                                                                     |

**Note**: All the hotfixes are cumulative in nature and include all the fixes from all the previous hotfixes.

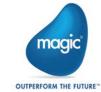

# Past Release Notes

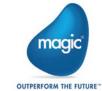

# Magic xpi 4.7.5: Feature Enhancements

### Proxy Support in SharePoint Connector

Now the SharePoint connector supports integration with On-premise or On-demand SharePoint application through the proxy server.

### Proxy Support in Exchange Connector

Now the Exchange connector supports integration with application through the proxy server.

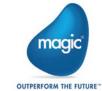

### **Known** Issues

- The OData Provider does not support sending multiple data types in one call for 0 the Geography Collection types.
- <sup>e</sup> Magic xpi fails to create the ODBC connection for PostgreSQL Database when incompatible versions of the Postgre ODBC Database Driver are installed on the system.

To fix the issue, install the 09.03.0400 or 10.00 version of Postgre ODBC Database Driver which are compatible with Magic xpi.

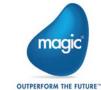

# **Fixed** Issues

| QCR #  | Description                                                                |
|--------|----------------------------------------------------------------------------|
| 147521 | The SAPB1 trigger failed to recover after the unexpected crash of the      |
|        | Database.                                                                  |
| 148409 | After upgrading a project from Magic xpi 4.6 to 4.7, the XML Position      |
|        | Forwarding functionality used in the Data Mapper step did not work.        |
| 148419 | When Dynamic SQL was used in the Destination pane of the Data              |
|        | Mapper, the Calculated Value Expression was invalidated and Name           |
|        | node in the Source pane was replaced with the question marks, on           |
|        | reopening the Mapper screen.                                               |
| 148734 | Inconsistent XML output was generated from the flow when two flows were    |
|        | running concurrently in different engines.                                 |
|        | The context variable C.sys.InvokingBPName displayed a wrong value in a     |
|        | specific scenario involving a Logic Flow call.                             |
| 150289 | The Sharepoint connector failed to check-in the uploaded document and      |
|        | displayed an error "'ERROR: addLibraryItems (Exception): Exception of      |
|        | type 'Microsoft.SharePoint.SoapServer.SoapServerException".                |
|        | The project failed to generate the documentation and threw an error in the |
|        | studio logs for a specific project in Magic xpi.                           |
| 150892 | After migrating a project from Magic xpi 4.1 to Magic xpi 4.7, the logical |
|        | names with a blank value were missing from the IFS.ini file.               |
|        | In a Destination node of the Data Mapper, a condition expression could     |
|        | not be validated and threw 'Illegal node definition' error.                |
|        | A project went in an infinite loop when the Data Mapper was using the      |
|        | call flow which internally used the XML Position Forwarding.               |
|        | The SFTP Resource failed to validate when configured with the public key   |
|        | and private key files.                                                     |
|        | After starting the project, the result from the Salesforce Trigger was     |
|        | duplicated when the SFDC_Trigger.xml was configured with the same date     |
|        | in the <latestdatecovered> tag.</latestdatecovered>                        |
|        | The flow level DB transaction failed to work with the ODBC data source     |
|        | and threw an "ODBC Gateway: a driver is not supported by a gateway"        |
|        | error.                                                                     |
|        | For a particular case, when Enumeration data type was used in the Post     |
|        | Operation, the OData Consumer failed with an error, "Incompatible type     |
|        | kinds were found".                                                         |

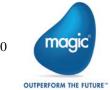

| QCR #     | Description                                                                 |
|-----------|-----------------------------------------------------------------------------|
| 151726    | For the negative values, the prefix "N" was missing from the picture        |
|           | mappings for the XML file generated by the Bulk Operation of the            |
|           | Salesforce component.                                                       |
|           | The Magic xpi studio abruptly terminated when any Flow Variable was         |
|           | deleted from the project.                                                   |
|           | When using MySQL as a Magic xpi internal database with huge records         |
|           | for activity logs, the Magic Monitor failed to open the blob, and threw an  |
|           | error.                                                                      |
|           | For the particular XML and XSD Schema files, XML forwarding failed          |
|           | causing the flow to crash.                                                  |
|           | The checker returned wrong information when the value in the resource       |
|           | field contained data along with the environment variable.                   |
| 152299    | The SharePoint resource in Magic xpi projects failed to connect to the      |
|           | SharePoint Online.                                                          |
|           | The Delete method of the OData resource failed to populate the required     |
|           | header information for the request.                                         |
|           | The Data Mapper failed to parse a Template File when the "MGREPEAT"         |
|           | tag was nested inside another "MGREPEAT" tag.                               |
|           | The Data Mapper returned an error while loading a Template File             |
|           | containing tags having a name of more than 30 characters.                   |
| 152652    | The OData connector returned "Null Pointer Exception" error, when the       |
|           | OData site had fields with Null value.                                      |
|           | When the DeleteFromSource property in the SharePoint connector was set      |
|           | to True, the file was displayed in both the panes even after moving it from |
|           | the Source pane to the Destination pane using the Move operation.           |
|           | The SAP R3 connector returned, "IDOC_ERROR_FIELD_NOT_FOUND:                 |
|           | Field is not a member of IDocRecord" error randomly when the IDoc Send      |
| 1.500.1.0 | operation was used.                                                         |
|           | When the DeleteFromSource property in the SharePoint connector was set      |
|           | to True, the file was displayed in both the panes even after moving it from |
|           | the Source pane to the Destination pane using the Move operation.           |

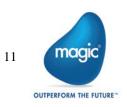

# Magic xpi 4.7.4: Feature Enhancement

### ProfitCenter Service Support in SAP B1

A ProfitCenter service is now added to the list of available services in the Service Object List for the SAP B1 connector.

### **Fixed** Issues

| QCR #  | Description                                                                |
|--------|----------------------------------------------------------------------------|
| 147660 | When working with a Magic xpi project, on a certain SharePoint resource    |
|        | an "Error 1350: SharePoint Call error :                                    |
|        | com.magicsoftware.ibolt.sharepointonline.IBSharePointException:            |
|        | getListItems (Exception): The server sent HTTP status code 429: null" was  |
|        | thrown.                                                                    |
| 150738 | The Patch or Put methods in the OData update operation returned            |
|        | "org.apache.olingo.client.api.communication.ODataClientErrorException:     |
|        | (404) Not Found [HTTP/1.1 404 Not Found]" error on setting the data        |
|        | GUID.                                                                      |
| 150833 | The Magic xpi engine triggered a recovery process on the first time it     |
|        | failed to connect to the space giving an error, "[Gigaspaces] remote space |
|        | not found/EntryNotInSpace, server is terminated".                          |
| 151132 | An 'Out of memory' error was thrown when a huge amount of data was         |
|        | retrieved using the Bulk Retrieve Query Results method of the Salesforce   |
|        | Connector.                                                                 |

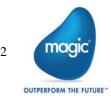

# Magic xpi 4.7.3: Feature Enhancement

### Platform Support in Sugar Resource

The Sugar resource now allows the user to specify a Sugar approved platform value.

# Fixed Issue

| QCR # | Description                                                                                                    |
|-------|----------------------------------------------------------------------------------------------------|
|       | When using MySQL as a Magic xpi internal database with huge records<br>for activity logs, the Magic Monitor failed to open the blob, and threw an |
|       | error.                                                                                                    |

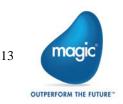

# Magic xpi 4.7.2: Feature Enhancement

### Authentication Support for OData Connector

The OData connector now supports the Basic, Digest, and Windows (NTLM) authentication.

# Fixed Issues

| QCR #  | Description                                                                 |
|--------|-----------------------------------------------------------------------------|
| 148654 | When a project was migrated from Magic xpi 4.6 to 4.7, the resource         |
|        | definition for an add-on connector was missing.                             |
| 148963 | The OData connector did not have provision to set the credentials while     |
|        | using HTTP over SSL (HTTPS) and failed to get authenticated using the       |
|        | NTLM authentication as well.                                                |
| 149035 | The projects with an Email Trigger went into an unresponsive mode when      |
|        | there was a heavy influx of emails with attachments.                        |
| 149048 | In the Data Mapper, the name of the node was displayed incorrectly for a    |
|        | particular Schema XSD file.                                                 |
| 149068 | An XML attribute for a specific XSD file, was not listed in the Data Mapper |
|        | when using the Magic xpi 4.6 studio with a new project.                     |
| 149080 | In the Data Mapper, the data types for few elements were displayed as       |
|        | INVALID for a particular Schema XSD file.                                   |
| 149088 | After migrating a project from Magic xpi 4.1 to 4.7, the end tag of the     |
|        | blob output of the xml message was shown incorrectly for a particular XML   |
|        | file.                                                                       |
| 149215 | An error was thrown when a particular schema in the Data Mapper's           |
|        | Source or Destination pane had an element with a numeric type field         |
|        | containing a precise part.                                                  |
| 149304 | The SharePoint resource failed to validate giving an error, "Connection to  |
|        | the requested Sharepoint could not be established.createSessiononline"      |
|        | when the password had a special character in it.                            |
| 149430 | In the Magic xpi 4.6 Monitor, when a flow in a given project Flow List was  |
|        | disabled or enabled, the Flows List for other projects was displayed as     |
|        | empty.                                                                      |
| 149579 | After migrating a project from Magic xpi 4.1 to 4.7, the checker gave new   |
|        | warning messages.                                                           |

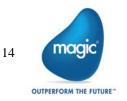

# Magic xpi 4.7.1: Fixed Issues

| QCR # | Description                                                                                                    |
|-------|----------------------------------------------------------------------------------------------------|
|       | The DB Disconnect property failed to close the connection and kept it open<br>in inactive status when the database was used at the source side.                                                                                                    |
|       | The Email component failed to retain the CR/LF formatting of the body blob while receiving the e-mail.                                                                                                    |
|       | After upgrading the Magic xpi installation to 4.7, the Magic.ini file got corrupted.                                                                                                    |
|       | The JMS trigger failed to retain Publish_and_Subscribe as a Message<br>Model value and reverted the value to Point_to_Point, when the trigger was<br>reopened.                                                                                             |
|       | After migrating a project from 4.1 to 4.7, the mapping was lost when the INSERT statement on the destination pane of a Data Mapper was refreshed.                                                                                                    |
|       | After upgrading the Magic xpi installation to 4.7, the<br>"NoClassDefFoundError" error was thrown by the Connector Builder on<br>creating a new connector, which can be fixed by adding the helpers.jar to<br>the Classpath section of the Magic.ini file. |
|       | The WCF connector failed to set the String value for a complex type of element in case of a specific WSDL structure.                                                                                                    |
|       | After migrating a project from Magic xpi 4.1 to 4.7 the Data Mapper failed to recognize some of the data types in the XSD and displayed the fields as INVALID_S.                                                                                           |
|       | After upgrading a project from Magic xpi 4.6 to 4.7, the build failed without giving any warning message when the Data Mapper was referring to a certain schema file.                                                                                      |

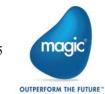

# Magic xpi 4.7: New Features, Feature Enhancements and Behavior Changes

### OData Provider

The OData Provider is now available as a service in Magic xpi. The OData service also provides an Entity Helper for the user to define the OData Service structure.

### **Encoding Parameter**

The Encoding parameter is now added to the HTTP component. With this, it is now possible to control the encoding of the request body for the POST and REST methods of the HTTP step.

The Encoding parameter is also added to the File Management component. With this, it is now possible to control the encoding of the file written using the Append BLOB To File, Create File, and Write File methods.

### Undo and Redo Commands

Magic xpi now enables you to undo one or more operations in the Flow Editor and redo the undone changes.

### Required Licensing

The Required Licensing menu is now available under the Help menu of the Magic xpi Studio. It shows the license features required for the project which is open.

### Flow Editor Enhancement

The following features are now available in the studio:

- Copying and pasting multiple steps
- Inserting a step between a parent of a branch and the branch
- The Project path link (BP and Flow) in a Data Mapper which allows to navigate back to the Flow Editor pointing to the corresponding Data Mapper step

### Magic xpa Runtime Support

The Connector Builder utility now supports Magic xpa as a runtime technology. This option is available for the step as well as the trigger in the Flow Editor.

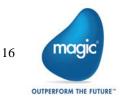

### Installation Upgrade

It is now possible to upgrade the existing installation of Magic xpi 4.5 and higher to the Magic xpi 4.7 version.

### Solution Explorer Icon Indication

The Solution Explorer now displays new icons to indicate the state of the flow.

#### **Monitor Enhancements**

For the Activity Log table in Magic Monitor, a Step column was added.

For the Filtered Activity Log table, Step, FSID, Root FSID and Flow Request ID columns were added along with an Attached Blob button.

### SAPB1 – SLD Server Support

Magic xpi now offers SAPB1 support for SLD Server. A new property added to the resource allows the user to select between the License Server and the SLD Server.

### SharePoint ADFS Support

The SharePoint Online connector now supports Active Directory Federation Services (ADFS).

### **Dynamics 365 Support**

Magic xpi was tested and is now compatible to work with Dynamics 365.

### Salesforce Connector Upgrade

Magic xpi now works with Salesforce API 39.

### WebSphere MQ Resource

The WebSphere MQ Resource now supports the User ID and Password based authentication.

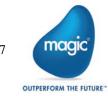

### **InventoryTransferRequest**

The InventoryTransferRequest object is now available as a part of the Magic xpi Objects support.

### SAPB1 9.3 Support

Magic xpi now supports SAP B1 9.3 with the MSSQL 2016 database.

### Non-supported Feature

The SNMP component is no longer supported in Magic xpi.

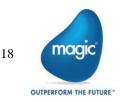

# Known Issues

- 0 If a project is referring to files outside the project folder using the relative path, then after migration the references are not restored in the newly created projects. To restore the references, open and save all Data Mappers that use the external references. To find such Data Mappers, run Checker on the project.
- 0 When sending an HTTP request with Body (POST/PUT), the content type and encoding header should be specified and should match the body content. For example, in case we send a POST request with UTF-8 encoded JSON body, we should specify the following header:

Content-type: application/json; charset=utf-8

- 0 Since Magic xpi 4.7, if the default value of a variable is used, then the spaces will be trimmed from the variable value.
- Since Magic xpi 4.7, at runtime, the default value of a variable will be trimmed as • per the length defined for it.

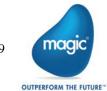

# Magic xpi 4.6: New Features, Feature **Enhancements and Behavior Changes**

### **OData Connector**

The OData connector enables you to consume OData V4 services. The OData connector offers the following:

- 0 Use of the OData service metadata to automatically generate structures for Magic xpi.
- Support of all CRUD operations including patch.
- A query builder to build complex queries while still allowing you to manually enter and modify queries.
- 0 The ability to add any HTTP headers to the requests.

#### ServiceMax Connector

The ServiceMax connector provides you with connectivity to the ServiceMax field service application.

### Import/Export

Magic xpi now has Import/Export functionality, providing a convenient way to easily save or load project objects.

You can also import resources and services that you previously created and saved in other projects.

#### **Dynamics CRM Enhancements**

The Dynamics CRM connector now supports the Upsert operation. The connector also has a new method interface that supports Querying by FetchXML.

Since 4.6, by default, both the on-premise and on-demand implementations are .NETbased. This means that any new functionality, such as the Upsert operation, which was added since 4.6, will only work during Runtime on Windows operating systems. Before 4.6, the on-premise implementation was .NET-based and the on-demand implementation was Java-based. If you want the previous behavior, where the online implementation was Java-based, change the value of the new DCRMOnlineSDK flag to N.

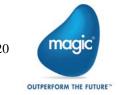

### SAP R/3 Connector Enhancement

The SAP R/3 connector now uses JCO 3.0.15.

### SAPB1 HANA support

Magic xpi now supports SAP B1 based on the SAP HANA database.

#### SAPB1 Services Support

Magic xpi now supports selected the SAP Business One Messages service.

### HTTP Framework Setting

The **Magic.ini** file's **[MAGIC\_ENV]** section now contains the HTTP Framework global environment setting, which specifies the underlying HTTP library to be used for the HTTP component. This change was done to support TLS1.2 for the HTTP functionality

### **Connector Builder Enhancement**

The Connector Builder now has an **Endpoint** trigger invocation type, which runs outside of the Magic xpi engine.

#### **Project Documentation**

Magic xpi can now generate detailed printable reports of your projects.

### IBM WebSphere® MQ 8.0 Support

Magic xpi was tested and is compatible to work with the IBM WebSphere® 8.0 client/server.

### Microsoft® Windows Server 2016 Support

Magic xpi was tested and is compatible to work with Microsoft® Windows Server 2016.

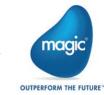

### Known Issues

- In an upgraded Magic xpi 4.5 or 4.5a project, you cannot modify an existing SAPB1 resource to use a SAP HANA database. You need to create a new SAPB1 resource instead.
- To use the native Microsoft® ODBC Driver for SQL Server® with the Magic xpi Studio, you need to replace the information in the data\_types.xml file with the information from the data\_types\_MSSQLODBC.xml file. Both of these files are located at: <Magic xpi installation>\Studio.

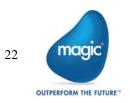

# Magic xpi 4.5a: New Features, Feature Enhancements and Behavior Changes

### Salesforce Licensing Prerequisites

To be able to use a Magic xpi license for Salesforce, you have to install the Magic xpi monitoring app that is on the Salesforce AppExchange. For information about how to do this, see the **How Do I Install the Magic xpi Salesforce App?** topic in the *Magic xpi Help*.

### Salesforce Monitoring Utility

You can monitor your Magic xpi environments, view running projects, receive alerts, and get chatter notification about various events using the Magic xpi Force.com monitoring utility. For information about how to do this, see the **How Can I Monitor My Project Using Salesforce?** topic in the *Magic xpi Help*.

#### Java 8.0 Support

Magic xpi was tested and is compatible to work with JRE 8.0. **Note**: JRE 8.0 is not supported for Systinet-based Web services (both consumer and provider). For the Windows operating system, to use a Web service consumer, you can use the WCF client.

### SAP S/4 HANA Support

Magic xpi was tested and is compatible to work with the SAP S/4 HANA platform.

### Field Type Behavior Change

Magic xpi does not have a default picture to handle **xs:union** field types. If your schema contains an **xs:union** field type, you need to add this type to the **Default Data Format** repository.

During migration, if you had an **xs:union** field type and it was mapped, after the migration process you will get a Checker error letting you know that you need to define your **xs:union** field type.

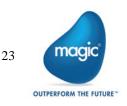

# Known Issues

- <sup>e</sup> Before migrating a project to Magic xpi 4.5a, make sure that all XSD files used by the Data Mapper are available in their declared location.
- <sup>•</sup> The percent sign (%) cannot be used in a database resource password.

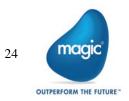

# Magic xpi 4.5 General Information

### Introducing Magic xpi 4.5

We are delighted to provide you with the new major release of Magic Software's Magic xpi Integration Platform. The new features and enhancements are designed to improve your user experience with the new look-and-feel as well as provide additional functionality for your integration projects.

Magic xpi 4.5 is based on Magic xpa 3.1.

### Migrating from Magic xpi 4.1 to Magic xpi 4.5

The Migration wizard automatically opens when you open an existing .ibs file. **Note:** If the object names in your projects are in the language of your locale (such as flow names or variable names in German), the locale of the machine must match the locale used in the project when doing the migration. In addition, the **magic.ini** file's **[MAGIC\_ENV]ExternalCodePage** flag must also match the used locale.

#### Steps Required After Migration

- uniPaaS steps and Component SDK steps that were created in uniPaaS need to be migrated manually to Magic xpa.
- Web Service servers need to be deployed manually after migration.
- External files need to be copied to the new project's location according to the old project's hierarchy.
- The migration process does not change any .ini files or its values. To use new values, after migration, delete or rename the old ifs.ini file and build the project. A new ifs.ini file will be created with new values.
- If you had logical names defined in your Magic.ini file (not in the ifs.ini file), when migrating a project add the logical names (environment variables) to the Magic.ini or ifs.ini file. If the environment variables are project specific, you can add them to the project's ifs.ini file. For non-project specific environment variables, copy them to the Magic.ini file. Note that Magic xpi 4.5 is project centric, meaning that the Studio loads the environment variables from the ifs.ini file.
- If the Invoke Flow utility uses an expression containing hard-code IDs, it might not point to the correct ID after the migration process, since these IDs may change during the migration. It is recommended to use the dedicated functions, such as GetFlowID and GetBPID, which calculate the ID at runtime based on the flow or business process name.

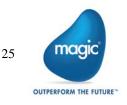

- If the SpecialExpReturnNull flag is not already present in the migrated project's ifs.ini file, you should add it to that file's [MAGIC\_SPECIALS] section and set it to Y to maintain backward compatibility with projects created in earlier versions of Magic xpi or iBOLT. This flag maintains backward compatibility when comparing a variable that has a Null value to an empty value.
- If your migrated project has any user-defined components, the folder containing them must be copied from its old location to the new location. Any changes to the **Resource\_types.xml** and **Service\_types.xml** files that are connected to user-defined components must be done manually.
- <sup>e</sup> JD Edwards World resource definitions should be updated with a library if such definitions do not exist.
- The JD Edwards Enterprise One configuration has been simplified and now uses a dedicated class loader. It is no longer required to list all of the jar files in the Magic.ini classpath. If you are using the new class loader, make sure to exclude the j2ee1\_3.jar from the jar folder. Refer to the Configuring the JD Edwards Enterprise One Connector topic in the Magic xpi Help for specific instructions.
- Due to major changes in the Salesforce metadata API, you will have to reconfigure the Metadata CRUD method's Update and Delete operations.

#### Licensing

To use Magic xpi 4.5, you need to obtain version 4.x licenses. To obtain Magic xpi licenses, please contact your local Magic Software representative.

### Prerequisite Changes

#### .NET Framework

The Studio module of Magic xpi is based on the .NET Framework. The following .NET Framework requirements apply:

- To develop an application using the Magic xpi Studio, you must have .NET Framework V4.0 (or above) installed on your machine.
- For Runtime, the Magic xpi In-Memory Data Grid requester requires .NET Framework V4.0 (or above).

#### Studio Installation

The Magic xpi Studio is based on Microsoft Visual Studio, which cannot be started from a network folder. Therefore, it is not possible to start the Magic xpi Studio from a network folder.

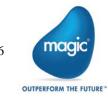

### Internal Database Changes

Writing and reading from the internal database is done using JDBC and not by using the Magic xpa gateways. Magic xpi provides the JDBC driver (JAR file) for MSSQL databases. To work with any of the other databases:

- Copy your JDBC drivers to the following folder: <Magic xpi 4.5>\Runtime\java\DatabaseDrivers.
- Configure the database settings in the Runtime\config\datasource.xml file to match your DBMS. Make sure that the driverClassName defined in the datasource.xml is compatible with the JDBC driver.

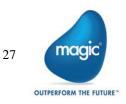

# New Features, Feature Enhancements and Behavior Changes

### New and Improved Studio

The new Visual Studio-based Studio offers an intuitive and user-friendly experience. The new Studio offers a variety of enhancements, including:

- Docking capabilities.
- A MiniMap to enable you to navigate quickly within long or wide flows.
- A Toolbox pane that replaces the Components pane. All the Magic xpi components and utilities appear in this pane, grouped together under specific categories.
- A Solution Explorer that replaces the **Navigation** pane.
- A dedicated **Properties** pane that displays the properties of whichever part of the project that you are parked on.
- A Settings dialog box that includes the Resource Repository, Service Repository, and IFS Settings dialog box from Magic xpi 4.1. This also includes the Magic.ini file settings. This can also be accessed as a stand-alone editor, allowing you to configure your project without opening the Magic xpi Studio.
- A combined search functionality. The Find Name and Text Search of Magic xpi 4.1 were combined into the Find Text dialog box.
- The copy and paste mechanism has been enhanced, including the support of multiple pasting of steps and branches.
- Non-English characters can be used in the names of business processes, flows, and steps, as well as in descriptions. The names of projects, resources, services and variables can only be written in English characters or the language of your machine.

#### **Behavior Changes**

- In Magic xpi 4.1, since the Magic.ini file took precedence in the Studio and the ifs.ini file took precedence in Runtime, you had to maintain your environment variables in both files. Now, in Magic xpi 4.5, the ifs.ini file always takes precedence over the Magic.ini file, both in the Studio and in Runtime.
- The keyboard combination for opening an existing project is now Ctrl+SHIFT+O instead of Ctrl+O. The keyboard combination for creating a new project is now Ctrl+SHIFT+N instead of Ctrl+N.
- Inserting a flow or business process is now done using the **Project > Add** menu.
- The default project location is now under your My Documents directory, in the Magic folder.
- Setting how the Studio opens is done using the At Startup drop-down list. This is accessed by going to the Tools menu, clicking Options, and selecting Startup in the Environment section. This is similar to the Startup As property that was available in Magic xpi 4.1's Customize dialog box.

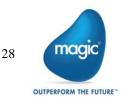

- The disabling, enabling, and deactivating of individual flows is now done through that flow's **Properties** pane.
- Flow IDs in Magic xpi 4.5 are unique to a specific project, whereas in Magic xpi 4.1 flow IDs were unique to a business process.
- The IFC Model is now available as an option in the XML Properties. It is available for components with a static XML interface.
- The Clear Mode property has been moved to the Project Properties window, and can now be used to clear ODS information only.
- Defining a flat file structure is done using the Lines property.
  - The following functions were added to the Expression Editor:
    - ClientCertificateAdd
    - o ClientCertificateDiscard
    - o RqHTTPHeader
    - o UTCDate

0

- o UTCmTime
- o UTCTime

#### Magic Monitor

- The Magic Monitor now offers all of the monitor capabilities for Magic xpi, including the new support for the Activity Log, ODS, and BAM.
- In addition, Activity Log messages can now be filtered when working offline.
- You can click the new Messages History Export button to generate and download a zip file containing a CSV file that holds all the messages related to the selected project.
- The Magic Monitor lets you force the immediate invocation of a Scheduler on a specific flow, without changing the next trigger invocation time, once the project is running again. You do this by selecting Invoke from the Scheduler's context menu.
- The Magic Monitor allows new drill-down capabilities based on the FSID, Root FSID and Flow Request ID.

#### **Behavior Changes**

- In the Monitor, during runtime, the server deletes all ODS records belonging to a completed FSID. In Magic xpi 4.1, these records appeared even when they were no longer active.
- BLOB variables in Save Message steps can now be saved to the file system instead of the database. The FILELOCATION column in the ifs\_actlog table stores the value from the [MAGIC\_IBOLT]ActivityBlobFileLocation flag concatenated with the file name when the project loads. The BLOB will be shown in the Magic Monitor whether it is saved in the BLOB variable or in the file system. If the BLOB is saved in the file system, the Magic Monitor will search the BLOB according to the FILELOCATION column. When clearing the Activity Log from the Magic Monitor, these BLOBs will be deleted whether they are saved to the database or on the disk.

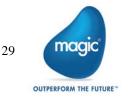

### Enhanced Connector Builder

The SDK from previous versions has been enhanced. The new Connector Builder lets 3GL programmers build, distribute and sell professional looking connectors. The Connector Builder offers:

- <sup>2</sup> The ability to combine steps and triggers in a single connector
- Out-of-the-box support for the Magic xpi Studio utilities
- <sup>2</sup> Customizable UI configuration for both steps and triggers
- Data Mapper support for a dynamic step
- Java and .NET runtime technology
- Runtime isolation via a class loader
- Licensing
- Encryption

For an in-depth explanation of how to use the Connector Builder, see the *Magic xpi Connector Builder* PDF in the Magic xpi installation.

### Data Mapper Enhancements

#### JSON Support

The Data Mapper can now work with JSON schemas.

#### Default Database Schemas

- You can now determine which database schema will be loaded by default from the cache (offline) and which will attempt to connect to the database in order to refresh its structure (online).
- You can refresh multiple database schemas by clicking the button on the toolbar or by clicking the Edit menu and selecting Refresh Database Schemas.

### WCF Client Connector

The WCF Client connector generates C# code to access .dll files and schemas for later use during runtime. This new connector provides easy and secure access and consumption to a large library of services based on this worldwide standard.

### Dynamics AX 2012 Connector

The Dynamics AX 2012 connector is now offered as a built-in connector in Magic xpi 4.5.

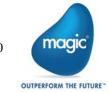

### **MQTT** Connector

The MQTT connector lets you work with MQ Telemetry Transport (MQTT), a lightweight network protocol used for publish-subscribe messaging between devices.

### Dynamics CRM Connector Enhancement

The Dynamics CRM supports additional authentication types. It is now a .NET connector for on-premise Dynamics CRM servers and not a Java connector as in previous versions. For online servers, it is still a Java connector.

Note: When you set the Dynamics CRM resource's Secured Connection property to Yes and the Deployment Type to On Premise, set the DCRMAD flag in the Magic.ini file's [MAGIC\_IBOLT] section to Y.

### SAP R/3 Connector Enhancement

The SAP R/3 connector enables communication over Secure Network Connections (SNC).

### JD Edwards Enterprise One Jar Files

Magic xpi is now using a dedicated class loader for loading all of the JD Edwards Enterprise One jar files. It is no longer necessary to specify these jar files in the classpath (either the machine classpath or the **Magic.ini** classpath) and no longer necessary to copy them to the Magic xpi folder. The JDE connector now has a dedicated folder for all of its jar files.

### Java Class Connector Jar Files

When using the Java Class connector, the Studio no longer loads the **Magic.ini** file's **classpath**. Instead, you need to list the jar files in the machine's **classpath** or copy the jar files to the **runtime\java\lib** folder.

### Additional External Services

- A Flow Enablement service. Now the flow enablement can be defined as an external service and can be modified and affect a project without the need to rebuild the project.
- A Scheduler service. Now the scheduler can be defined as an external service and can be modified and affect a project without the need to rebuild the project.

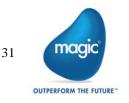

### SFTP Support

Magic xpi 4.5 offers support for the SFTP protocol in addition to the FTP protocol.

### Salesforce TLS 1.2 Support

Magic xpi now supports the TLS 1.2 encryption protocol for the Salesforce connector.

### Windows® 10 Support

Magic xpi was tested and is compatible to work with Windows® 10.

### An Additional Space and Processing Unit

In addition to the existing MAGIC\_SPACE, Magic xpi now includes

- A MAGIC\_INFO space that holds the Activity Log as well as statistics for the monitor and ODS data.
- An MGMirror processing unit, which is responsible for managing the write operation of the Activity Log and ODS data to the database.

### Magic xpa User-Defined Functions

You can now use Magic xpa user-defined functions in Magic xpi.

### Debugger Enhancements

The Breakpoints and Suspends pane is now accessible during development.

#### **Behavior Changes**

- Reconnecting the Debugger in the Studio: In Magic xpi 4.5, the Studio will try to reconnect when there are connectivity problems between the Debugger and the runtime project, according to a number of rules, such as several retries and timeouts. In Magic xpi 4.1, for these types of problems, the Studio terminated the debugging session.
- Starting the Debugger is done by pressing F5 instead of SHIFT+F7.
- When a project is running in Debug mode and the Studio is terminated, after the Studio stops publishing that it is alive, the running project will terminate internally. This prevents projects in debug mode running without having a studio controlling them. In addition, when attaching to a running project and moving it into Debug mode, if the Studio stops publishing that it is alive, the project will move back to production mode.

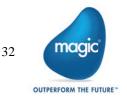

### Error Retry Enhancement

If the Magic xpi Server does not succeed in executing a step before reaching the retry limit, the last error received is now automatically held in the **C.sys.ErrorCode** context variable. This gives you the ability to check, in the next step's condition, if an error has occurred. You can clear the error from the variable by using the **ifs.ini** file's new **StepRetryClearError** flag. Setting the **StepRetryClearError** flag to **Y** will give you the same behavior as Magic xpi 4.1 In addition, you can control the delay between retries with the ifs.ini file's new **StepRetryDelayTnSec** flag.

#### Version Control Usage

Magic xpi supports version control for versioning. If there is a change to the project tree you need to get the entire project using the Version Control provider's Explorer.

### Terminology Changes

The following terms were changed:

- Services to utilities: This is referring to the Services that were in the Components pane in Magic xpi 4.1.
- <sup>•</sup> The uniPaaS component has been renamed to the Magic xpa component.
- The System i connector has been renamed to the IBM i connector.
- <sup>•</sup> The SugarCRM connector has been renamed to the Sugar connector.
- The Always use the new Picture node property was renamed to Always Use Custom Picture.
- The Exception Handling Flow property in database destinations was renamed to Error Handling Flow.
- The project's executable extension was changed from .ibs to .mgxpiproj.
- Compound Level Computation is now called Multi Update.
- Cross Reference has been renamed to Find Reference.

#### **Removed Functionality**

The following features are no longer supported in Magic xpi:

- Rights Repository
- Security Groups Repository
- Users Repository
- Project Packager
- COM component: In migrated projects, during runtime, the COM triggers will be removed.
- EJB component: In migrated projects, during runtime, the EJB steps will be treated as NOP steps and triggers will be removed.
- Domino component as a trigger: In migrated projects, during runtime, the Domino triggers will be removed.
- W4 component: In migrated projects, during runtime, the W4 steps will be treated as NOP steps and triggers will be removed.

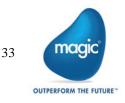

- ItemField component: In migrated projects, during runtime, ItemField components will be removed.
- Legacy monitor including the ifm.ini file
- Text Area tool
- <sup>e</sup> The Find Reference feature is not available for resources and services. To find where a resource or service is used, use the **Find Text** option on the current project.
- WS bridge
- SharedValGet and SharedValSet functions
- Magic xpi 4.5 is no longer compatible with the Windows® 2003 operating system. This is because, by default, Microsoft does not support .NET Framework 4.5.2 (required by Magic xpi 4.5) with the Windows® 2003 operating system.
- The Project Rename option has been removed. To rename a project, you can use the Save Copy As option instead.
- Object names cannot contain any of the following characters: [space] ~ `!@#, % ^ & \* - = + () { } [ ] | "? / \ <> ; or more than one dot (.).

#### **Currently Not Supported Features**

The following features are currently not supported in Magic xpi:

- Import/Export
- Printing a project
- The Customize dialog box
- UDDI Server
- JSON schema elements that contain the word: not
- Topology and Business Process editors

#### Known Issues

The following are known issues in the current version of Magic xpi:

- When using the Java Class connector, the Studio no longer loads the Magic.ini file's classpath. Instead, you need to list the jar files in the machine's classpath or copy the jar files to th runtime\java\lib folder.
- Currently, Magic xpi supports source control for versioning. When there is a change to the project tree you need to get the entire project using the Source Control provider's Explorer.
- <sup>2</sup> Setting the flow to suspended does not automatically check out the flow.
- <sup>2</sup> The **Open with Editor** context menu option is not supported for mapper files.
- Environment variables are not currently supported for the Notes DB resource's Host Name property.
- The stand-alone editor can only edit resources and services if the resources.xml and services.xml files are located in the project's folder.
- For Numeric pictures, the Picture property in the Node Properties (for Data Mappers) can only contain numbers, decimal points and the letter N for negatives, such as N12.4.
- The Validation component's Empty Field method returns a False value when the Input Value parameter contains a string with spaces.

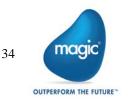

# About Magic Software Enterprises

Magic Software Enterprises (NASDAQ: MGIC) empowers customers and partners around the globe with smarter technology that provides a multi-channel user experience of enterprise logic and data.

We draw on 30 years of experience, millions of installations worldwide, and strategic alliances with global IT leaders, including IBM, Microsoft, Oracle, Salesforce.com, and SAP, to enable our customers to seamlessly adopt new technologies and maximize business opportunities.

For more information, visit www.magicsoftware.com.

Magic Software Enterprises Ltd provides the information in this document as is and without any warranties, including merchantability and fitness for a particular purpose. In no event will Magic Software Enterprises Ltd be liable for any loss of profit, business, use, or data or for indirect, special, incidental or consequential damages of any kind whether based in contract, negligence, or other tort. Magic Software Enterprises Ltd may make changes to this document and the product information at any time without notice and without obligation to update the materials contained in this document. Magic is a trademark of Magic Software Enterprises Ltd.

Copyright © Magic Software Enterprises, 2018 - 2019

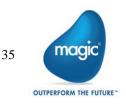